## *<u>Küdernavigator</u>*

Name:

## **English Lesson 6: Student Worksheet**

The goal of this activity is to assist you with comparing and contrasting two occupations that you're seriously considering. You will summarize your findings about these two occupations in an essay to help you decide which one you would like to pursue.

- Log on to [http://www.indianacareerexplorer.org/.](http://www.indianacareerexplorer.org/) Select **Sign In** and then enter your username and password. Next, click **Sign Me In**.
- For students who have completed the Kuder Career Interests Assessment® or Kuder Skills Confidence Assessment<sup>®</sup>:
	- o Click on **Explore Occupations** and select **Occupations Suggested by Assessment Results**. From your assessment report page, select two occupations listed that are of interest to you. Click on their titles to read their descriptions. Write the occupation names here:
	- $\circ$  Save both occupations in your portfolio by clicking on the star under the title of the occupation.
- For students who have not completed the Kuder Career Interests Assessment® or Kuder Skills Confidence Assessment<sup>®</sup>:
	- o Click on **Explore Occupations** and select **Occupations byTitle**.
	- o Search by title or keyword(s) of the occupation you want to view and click **Search Occupations**.
	- o Click on the occupation title, read its description, and save it to your electronic portfolio (e-Profile) by clicking on the star under the title of the occupation. Write the occupation name here:
	- o Return to the search page by selecting **Occupations by Title** from the left navigation menu. Search for another occupation using the same method, then read its description, and save it to your e-Profile. Write its namehere:

INDIANA <mark>CAREER EXPLORER</mark>

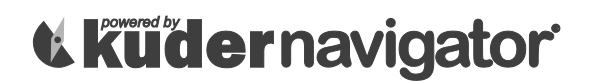

## **Writing Assignment**

- Click **My Favorites** from the left navigation menu. Select **My Favorite Occupations** and you should find the titles of the two occupations you selected as favorites from the list.
- Check the box in front of the titles of both occupations, and then click **Compare**. Read the information provided for the two occupations.
- Now, type a one-page report comparing the two occupations based on the topics of: work tasks, potential salary, employment outlook, required level and field of education or training, and your current level of interest in these twooccupations.